Ptp-link | MAginet

# **Greitojo diegimo vadovas**

Visų namų "Wi-Fi" tinklo prieigos taškas

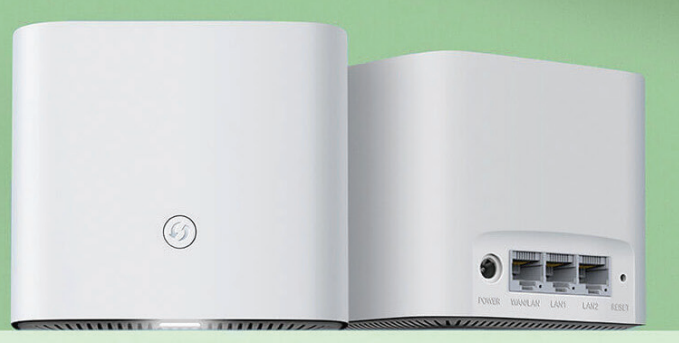

# cgates

## **LED būsena**

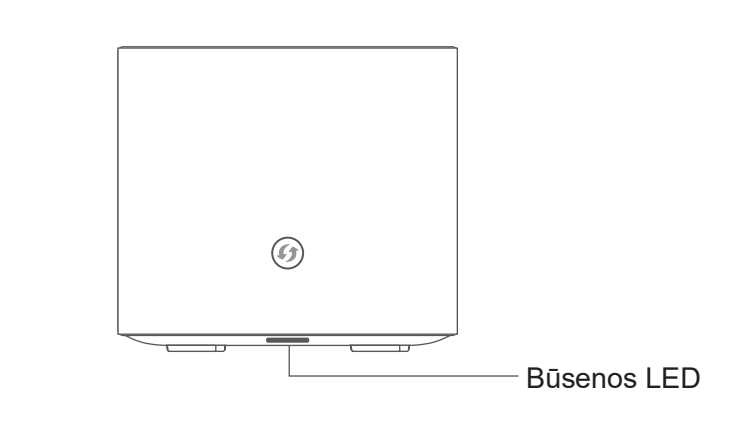

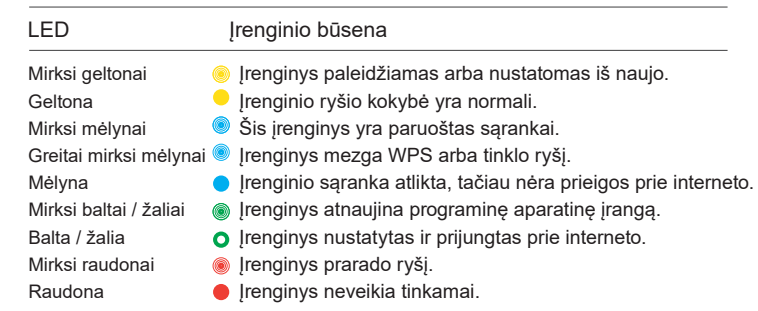

# **Prijunkite aparatinę įrangą**

Viso namų "Wi-Fi" tinklo prieigos taškas yra sukurtas taip, kad tiektų belaidžio ryšio tinklą visuose namuose.

- 1 Prie tinklo įrenginio prijunkite maitinimo adapterį.
- $\boldsymbol{\Omega}$ Prie tinklo įrenginio WAN/LAN prievado prijunkite įvadinį interneto laidą.
- 6 Palaukite kelias minutes kol įrenginys susikonfigūruos automatiškai. Kai LED pradės šviesti balta spalva konfigūracija bus baigta. Galėsite mėgautis stabiliu internetu.

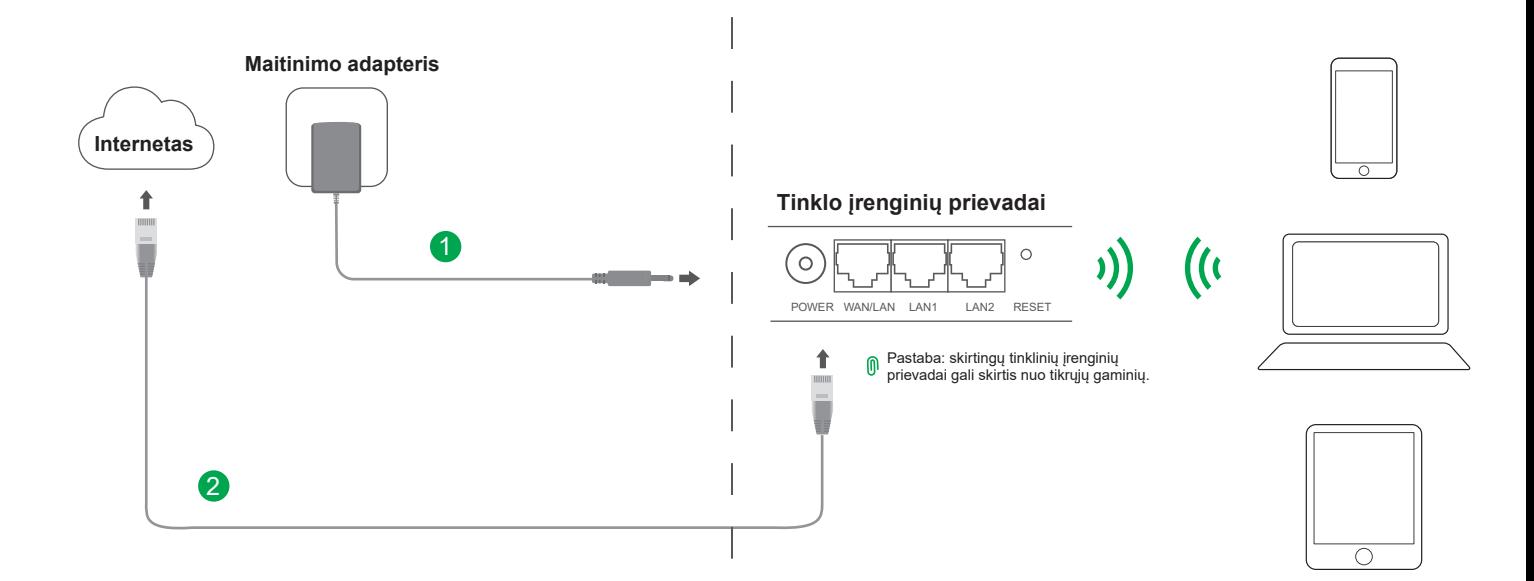

# **Tinklo sąranka | 1 būdas**

### **1 būdas. Naudojant "TP-Link Aginet" programėlę**

1. Atsisiųskite "Aginet" programėlę.

"Apple" programėlių parduotuvėje ar "Google Play" ieškokite "Aginet" arba nuskaitykite toliau pateiktą QR kodą. Atsisiųskite ir įdiekite "Aginet" programėlę.

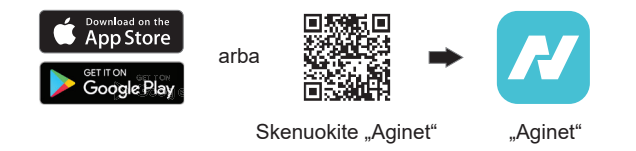

2. Atverkite "Aginet" programėlę ir prisijunkite su savo "TP-Link" ID.

Pastaba: Šis žingsnis nėra privalomas. Jei neturite paskyros, galite susikurti "TP-Link" ID arba tvarkyti įrenginį be jos. Tam, kad galėtumėte geriau naudotis "TP-Link" paslauga, susiekite tinklo įrenginį su "TP-Link" ID.

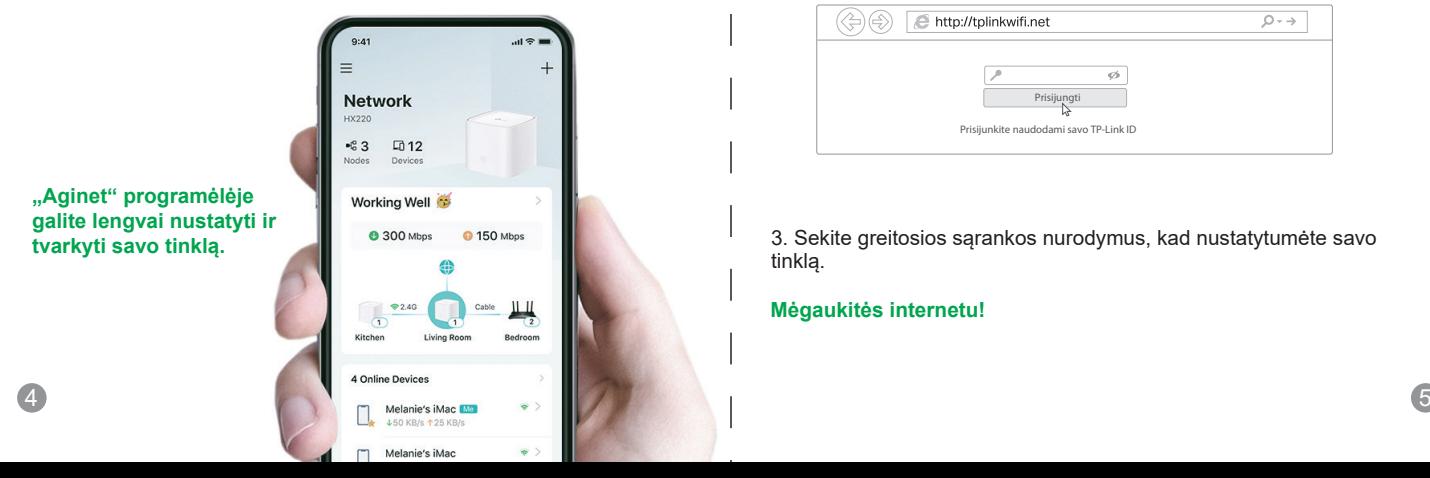

# **Tinklo sąranka | 2 būdas**

### **2 būdas. Naudojant tinklo naršyklę**

1. Prie tinklo įrenginio belaidžiu būdu arba naudodami eterneto laidą prijunkite savo nešiojamąjį / stalinį kompiuterį ar mobilųjį įrenginį.

Numatytasis belaidžio tinklo pavadinimas (SSID) ir slaptažodis nurodyti tinklo įrenginio apačioje esančiame lipduke.

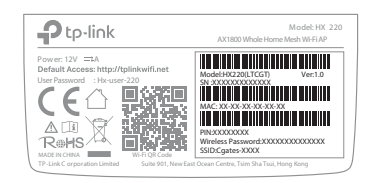

2. Atidarykite tinklo naršyklę ir adreso juostoje įveskite **http://tplinkwifi.net** arba **http://192.168.88.1 .** Naudokite vartotojo slaptažodį išspausdintą gaminio etiketėje įrenginio apačioje, tada prisijunkite.

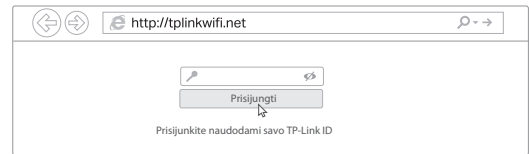

3. Sekite greitosios sąrankos nurodymus, kad nustatytumėte savo tinklą.

### **Mėgaukitės internetu!**

### Simbolių paaiškinimas gaminio etiketėje

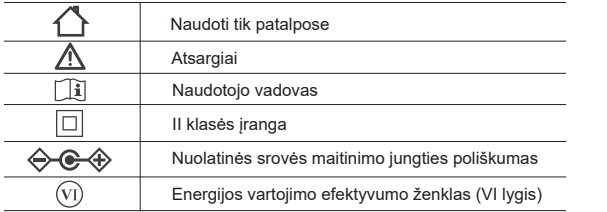

Pastaba: gaminio etiketė yra gaminio apačioje.

### Saugumo informacija

• Įrenginį saugokite nuo vandens, ugnies, drėgmės ar įkaitusios aplinkos.

• Nebandykite ardyti, remontuoti ar modifikuoti įrenginio. Jei reikalingos techninės priežiūros paslaugos, susisiekite su mumis.

- Nenaudokite įrenginio ten, kur draudžiama naudoti belaidžio ryšio įrenginius.
- Nenaudokite pažeisto įkroviklio ar USB kabelio įrenginiui įkrauti.
- Nenaudokite jokių kitų nerekomenduojamų įkroviklių.

• Adapteris turi būti ijungtas į maitinimo tinklą šalia įrangos ir turi būti lengvai pasiekiamas. Naudodami įrenginį perskaitykite ir laikykitės pirmiau pateiktos informacijos apie saugą. Negalime garantuoti, kad dėl netinkamo įrenginio naudojimo nekils nelaimingų atsitikimų ar nebus padaryta žala. Prašome šį gaminį naudoti rūpestingai ir tai daryti savo paties rizika.

# **Reikia pagalbos?**

#### **K1. Ką daryti, jei negaliu pasiekti tinklalapio valdymo puslapio?**

Jei kompiuteryje nustatytas statinis IP adresas, pakeiskite parametrą, kad IP adresas būtų gaunamas automatiškai.

Patikrinkite, ar žiniatinklio naršyklėje teisingai įvestas adresas **http://tplinkwifi.net** Bandykite dar kartą naudodami kitą žiniatinklio naršyklę. Iš naujo paleiskite savo įrenginį ir bandykite dar kartą.

Išiunkite ir vėl ijunkite naudojama tinklo adapterį.

#### **K2. Ką daryti, jei tinklo įrenginio būsenos LED ir toliau mirksi raudonai?**

pradėtų šviesti mėlynai, baltai arba žaliai, tuomet perkelkite tinklo įrenginį. Tinklo įrenginį padėkite arčiau sukonfigūruoto tinklo įrenginio, kad būsenos LED Žr. K4, kad iš naujo paleistumėte savo tinklo įrenginį, tuomet iš naujo pridėkite tinklo įrenginį prie tinklo naudodami "Aginet" programėlę arba tinklo naršyklę.

### **K3. Ką daryti, jeigu negaliu prisijungti prie interneto?**

Patikrinkite, ar yra interneto ryšys eterneto laidu prijungdami kompiuterį tiesiai prie modemo ar maršrutų parinktuvo. Jei ne, susisiekite su savo interneto paslaugos teikėju.

Norėdami įjungti maršrutų parinktuvo režimą, prisijunkite prie tinklo įrenginio valdymo puslapio, eikite į Būsenos puslapį ir patikrinkite, ar IP adresas galioja, ar ne. Jei taip, dar kartą paleiskite Greitąjį nuskaitymą, kitu atveju patikrinkite įrenginių sujungimą.

Iš naujo paleiskite savo įrenginį ir bandykite dar kartą.

### **K4. Kaip atkurti įrenginio parametrus į numatytuosius gamyklinius?**

Įjungus įrenginį paspauskite ir bent penkias sekundes palaikykite mygtuką "RESET", tuomet atleiskite.

Prisijunkite prie įrenginio tinklo valdymo puslapio, eikite į Sistemos įrankiai > Atsarginės kopijos ir atkūrimas ir paspauskite Gamyklinių nuostatų atkūrimas. Įrenginys automatiškai atkurs gamyklines nuostatas ir iš naujo paleis operacinę sistemą.

### **K5. Ką daryti, jei pamiršau savo žiniatinklio valdymo puslapio slaptažodį?**

Norėdami iš naujo nustatyti įrenginį, žr. 4 klausimą ir prisijunkite naudodami vartotojo slaptažodį, tada galėsite nustatyti naują slaptažodį.

### **K6. Ką daryti, jei pamiršau belaidžio ryšio tinklo slaptažodį?**

Jei nepakeitėte numatytojo belaidžio tinklo slaptažodžio, jį rasite ant tinklo įrenginio apačioje esančios gaminio etiketės.

Prijunkite kompiuterį prie tinklo įrenginio eterneto laidu. Prisijunkite prie tinklo valdymo puslapio ir eikite į Pagrindiniai nustatymai > Belaidis tinklas, kad sužinotumėte arba atkurtumėte savo belaidžio tinklo slaptažodį.